# **HTML**

هــي لغـــة تســـتخدم فـــي انشــــاء و تصــــميم صــــفحات الويـــب ، وتعتبـــر هـــذه اللّغـــة **ليييييي للييييييصم اس تييييييو تلتنيييييي او انيييييياتصالو ميييييي ا ييييييللم يييييي و استليييييي تا يييييي**  متصــــفّح الإنترنــــت وصـــــفا لكيفيّــــة عــــرض محتوياتهــــا، فهــــى تعلمــــه بــــأنّ هــــذا عنسوان رئيســي وتلــك فقــرة وغيــر ذلــك الكثيــر. وتســتخدم لغــة الـــــــــ (HTML) مـــايعرف بالوســـوم **(tags) لإصـــد**ار التعليمـــات إلـــ*ي* المتصـــفح، هــذه الوســـوم  او التاجــات توضــع بــين علامتــ*ي* أكبــر مــن **(<)** وأصـــغر مــن **(>)** الّتــي تنقســم إ**لى نوعين** 

**( <html> , <p> , <h1> , <body> } صاليته تنمتاس**

**( <html> , </p> , </h1> , </body/> ) تنمتاسلاوليته**

بتجميـــع تسـاج البدايــــة وتسـاج النهايـــة نحصـــل علـــي عنصــــر (HTML) تبـــدأ أكـــواد HTML بالتـــــــاج <html> وتنتهييي بالتـــــــاج </html> ويقـــــوم متصـــــفح الويـــب بترجمــــة الســــطور البرمجيّـــة بلغـــة**(HTML)** إلــــي محتـــوي مرئــــي ســــهل القسراءة لسنزوار الموقع كمسا آن لغسة الس**ل (HTML) لغسة سساكنة (static)** أي غيـــر دينـاميكيّــــة اى ان محتـــوى الصــــفحة لا يتغيّـــر بتغيّـــر الســـيّـاق لـــذا فــــإنّ كثيـــرا مسين أصسـحاب المواقسـع يضــــطرون إلـــــي إدخالهــــا ضيـــمن لغسـة دينامكيــــة مثــــل *(PHP)* 

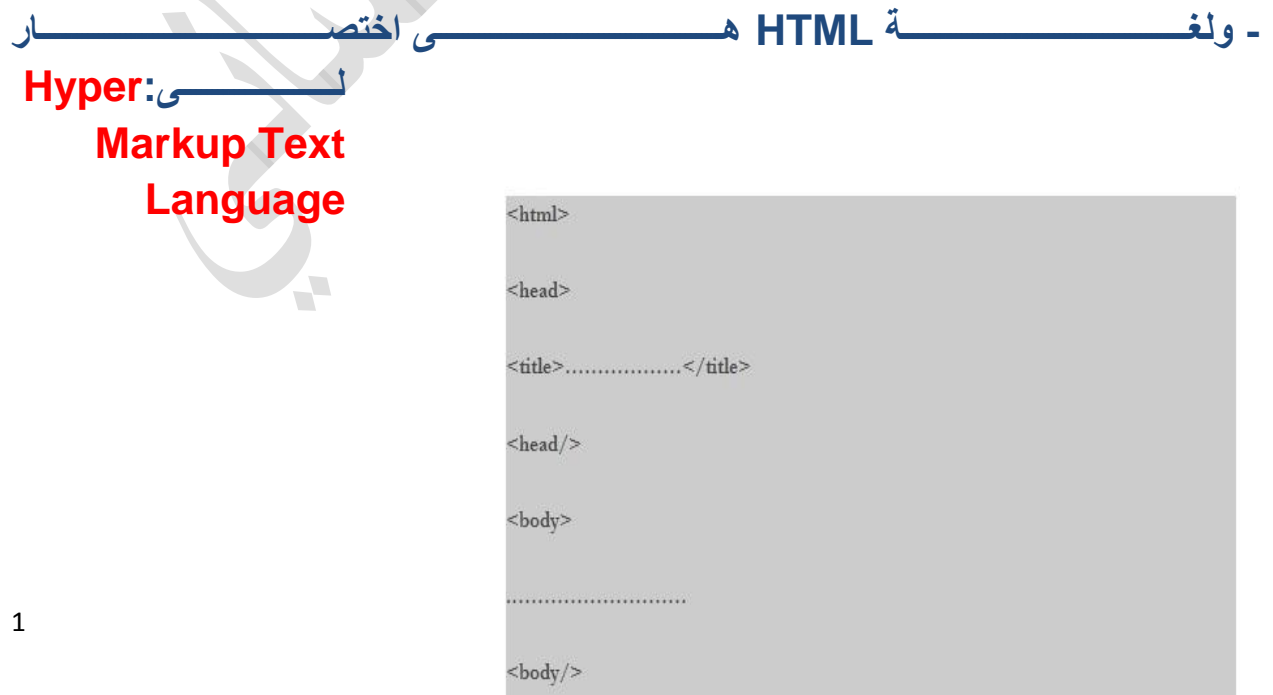

<html/>

2

ا ي صفحة(HTML)تقوم بتصميمها لا بد ان تحتو ي على الكود السابق حيث

<html> </html> هو عبارة عن تاج بداية ونهاية صفحة(HTML) وتاجات **HTML)** تبدا ب كود بداية وكود نهاية كما ترى ثم بعد ذلك نستخدم

ح head><title/> .................<title> <head/> حرفو عبارة عن تاج يستخدم لكتابة عنوان لصفحتك والت*ى* تظهر اعلى صفحة الويب ويتم كتابة العنوان ف*ى* مكان النقط <sub>-</sub> ثم بعد ذلك تاج محتوى الصفحة والذى يكتب ما بين تاج <body>ايضا مكا*ن* النقط الثانية ولا حظ ان جميع التاجات الت*ي* سندرسها توضع ما بين تاج <body> .وبهذا نكون قد صممنا صفحة (HTML) بسيطة حيث تضع الكود السابق ف*ي* اى محرر نصوص وتحفظ الصفحة با*ى* اسم تريدة ولكن المهم ان تجعل امتداد الصفحة (html.) فمثلا اذا سمينا الصفحة باسم (simplepage)فيتم حفظها هكذا (simplepage.html) ثم افتح هذة الصفحة باستخدام اى متصفح وسوف ترى صفحتك التي قمت بانشائها وهي فارغة لا تحتوى عل*ى* شيء وسنتعلم في الدروس القادمة كل شيء يتم عملة بهذة اللغة.

# **Headings**

-يستخدم (headings) في عمل عنوان للنصوص التي تكتبها وهي عبارة عن ستة انواع لكل نوع خط وتبدا باكبر هم و ه*ى<*h1>وتنته*ى* باصغر هم خط و هى<h6>كما يل*ي*:

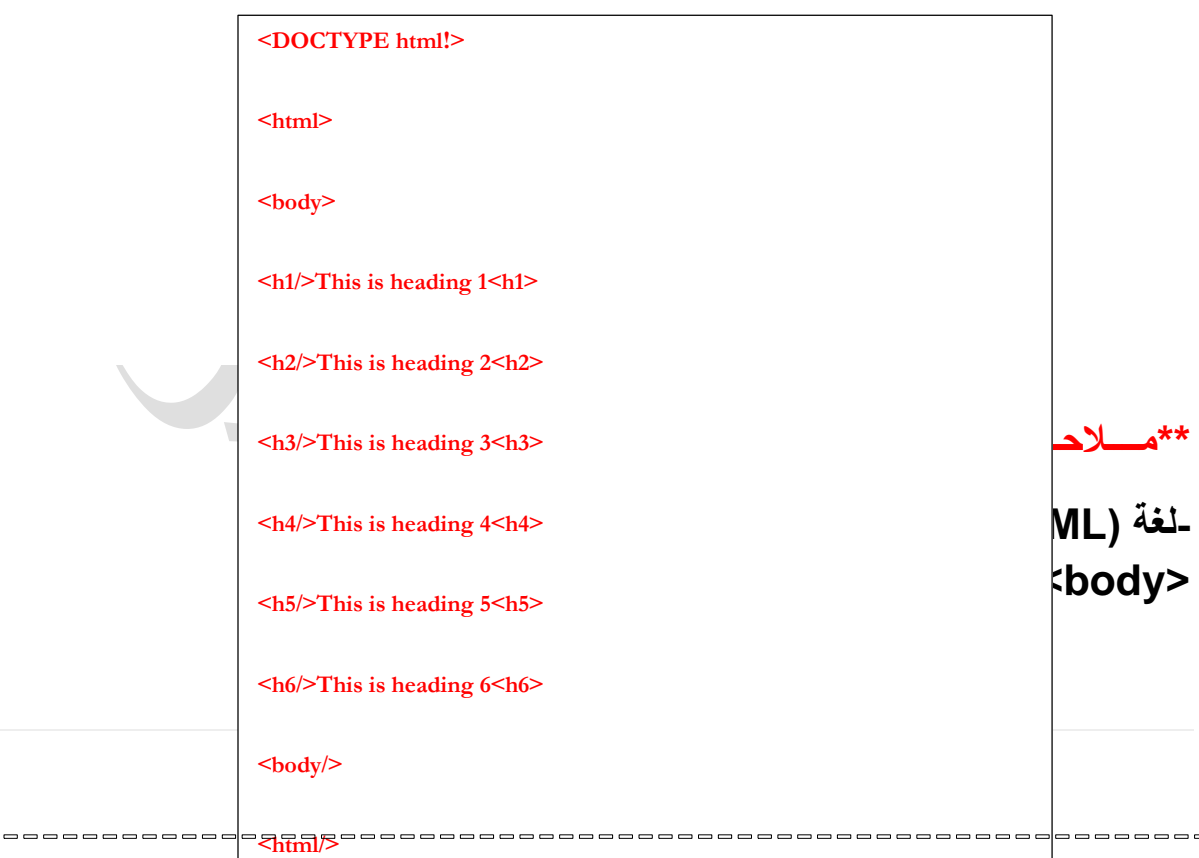

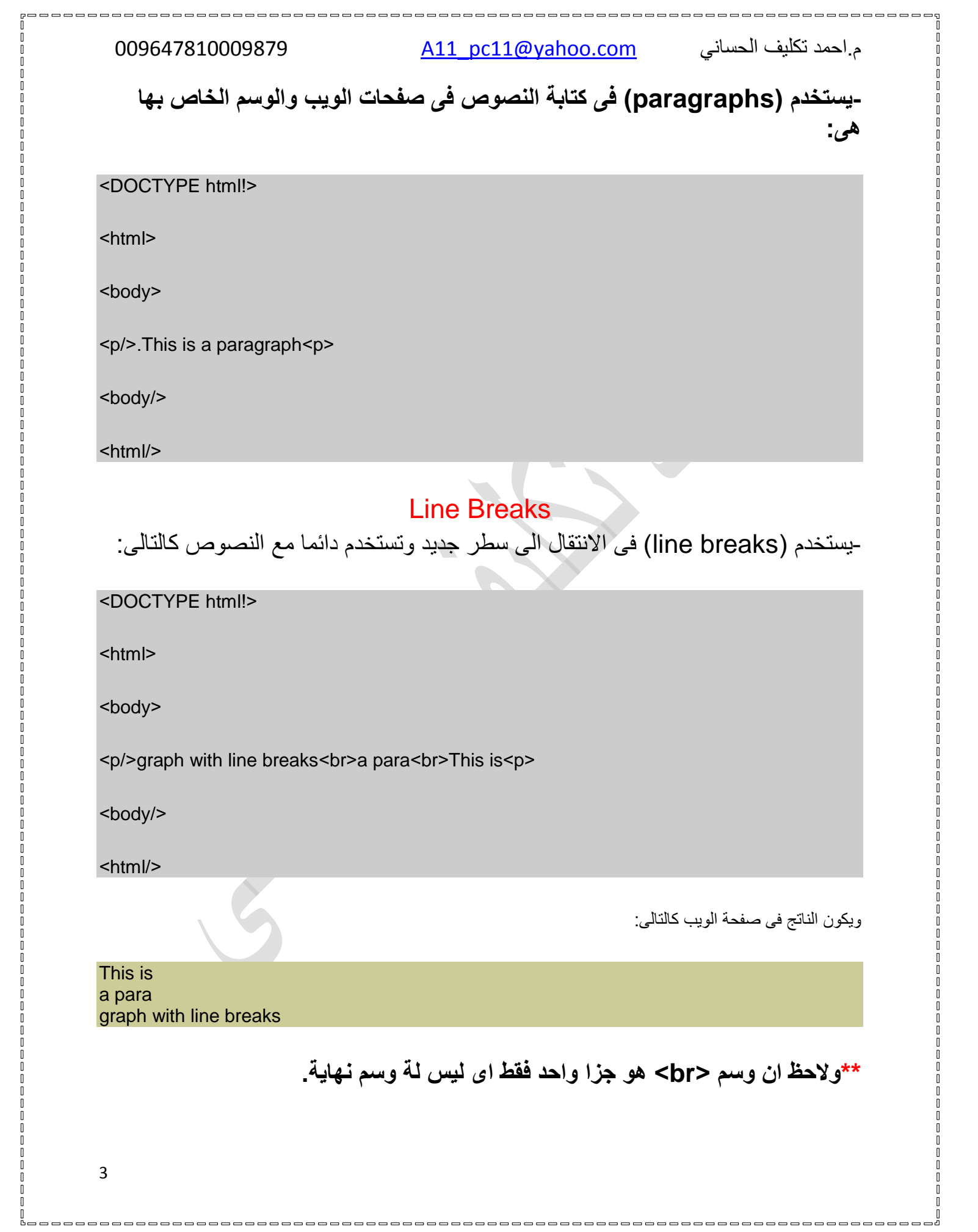

## Lines

-ويستخدم هذا الكود فى عمل خط افقى يمكن ان تستفاد بة فى انهاء الفقرة كالتالى:

>DOCTYPE html!<

>html<

>body<

<p/>>>>>: The hr tag defines a horizontal rule<p>

>hr<

>body/<

>html/<

ويكون الناتج فى صفحة الويب كالتالى:

The hr tag defines a horizontal rule:

# Comments

- وهي تستخدم في كتابة تعليقات تكتبها انت لتعرف بها فيما تستخدم اكوادك ولا تظهر ف*ي* المتصفح كالتالي:

<!– This is a comment –>

# Text Formatting

- وهي عبارة عن الصيغة المستخدمة في ضبط شكل الكلمات والنصوص فمثلا

حb/>bold <b> يستخدم في عمل كلمات ونصوص سميكة الخط كما ان

حi/>italic <i>تصوص ذو خط مائل كما ان **التصاف** 

**ت تلناتصمتم<sup superscript>sup تتالبوت<sub subscriptت<sub**  عمل كلمات سفلية او علوية كما بالمثال التالي<u>:</u>

![](_page_4_Picture_101.jpeg)

**>DOCTYPE html!** 

**>html** 

**>body** 

**>b This text is bold>b** 

**>i This text is italic>i** 

<sup/>superscript<sup> and <sub/>subscript <sub>This is

**>body** 

-اللينك هو من المواضيع المشهورة جدا على الانترنت فهو موجود ف*ي* كل مواقع الويب تقريبا حيث يستخدم ف*ي* الانتقال من صفحة لآخر *ي و*التاج الخاص بة هو <u>:</u>

**>a** *Link text***>"***url***"=a href** 

اى ان التاج هو <a/> <a> ويوضع بين بداية ونهاية التاج اى كلمة نصية وهي التي تضغط عليها ليحولك ال*ي* صفحة اخرى هذة الصفحة التي تحددها انت من خلال (href) والتي هي عبارة عن شيء يسمي(attributes) وسوف يتم شرح (attributes) بشيء من التفصيل في نـهايـة الدرس والمـهم الان ان تتعرف على اللينك وطريـقة عملـة من خلال المثال التالي<del>.</del>

**>w3s4arb;/a Visit>"http://www.w3s4arb.com"=a href**  حيث Visit w3s4arb هي كلمة نصية عندما تضغط عليها يحولك ال*ي* موقعنا.

*(TARGET (***ات تاناتصمتلعتاس للذتته** *(ATTRIBUTE(***تهلوتالبو***-*

**ت ت ل اوتلله تا تاج تاس** 

.ينك يفتح في نافذة جديدة في المتصفح كالتالي

**ت[;1228# &http://www.w3s4arb.com"](http://www.w3s4arb.com/”)=a href >a Visit w3s4arb>"target="\_blank** لكن جرب المثال السابق عمليا لتتعرف عل*ى* الفرق<u>.</u>

## **Attributes**

- و هي عبارة عن معلومات اضافية تضاف للتاجات للقيام بمهمة محددة كالتي استخدمناها في موضوع اللينك في المثال السابق وتاخذ الشكل العام name="value" .

- فف*ي* المثال السابق فان(name) يمثل(href) كما ان (value)يمثل(url) وبالمثل مع  **)target** 

-تولاحظ ان (value)توضع بين (Double quotes) ويمكن ايضا استخدام ( single  **)quotes**

-ويوجد(attributes) مشتركة لمعظم التاجات و هي (class,id,style) وسيتم دراستها بالتفصيل في كورس(CSS) لان استخدامها في كورس **(HTML)** محدود.

# **Images**

**-ته ت ل ليتاصا دتاس ت تصات ت و تاستل تتاساودتاستوصت اوتهتت img>تتهتتسلست سيتاودتلاوليتتل ات ته اتاساودت تلجلت يتل attributes)تاهلاو** 

![](_page_5_Picture_160.jpeg)

![](_page_6_Picture_173.jpeg)

0<br>0<br>0<br>0

00000

------

00000

00000

 $\begin{array}{c} 0 \\ 0 \\ 0 \end{array}$ 

Ō

00000

 $\begin{array}{c} 0 \\ 0 \\ 0 \end{array}$ 

00000

 $\frac{0}{0}$ 0<br>0<br>0  $\frac{0}{0}$ 

0<br>0<br>0<br>0

00000

0<br>0<br>0<br>0

0<br>0<br>0<br>0

 $\mathfrak{g}$ 

-----------

ر)<br>ك

7

 $\int_{0}^{\infty}$ 

foonacooperando acooperado a conservação do ano a conservação do ano a conservação do a conservação do a final<br>E

--------------------------

--------------

 $<$ tr $>$ 

 $\mathbb{I}$ 

O  $\mathbb{I}$  $\mathbb I$  $\mathbb I$  $\mathbb{I}$ Ŭ Ū  $\mathbb I$  $\begin{matrix} 0 \\ 1 \end{matrix}$ I

 $\begin{matrix} 0 \\ 0 \end{matrix}$  $\mathbb{I}$ Ō  $\|$  $\mathbf{r}$  $\begin{matrix} \end{matrix}$ Ŏ  $[] \centering \includegraphics[width=0.47\textwidth]{images/TrDiM-Architecture.png} \caption{The 3D (top) and 4D (bottom) are shown in the left and right.} \label{TrDiM-Architecture}$  $[] \centering \includegraphics[width=0.47\textwidth]{images/TrDiM-Architecture.png} \caption{The 3D (top) and 3D (bottom) are shown in the left and right.} \label{TrDiM-Architecture}$  $\mathbb{I}$ 

> I<br>I U

 $[] \centering \includegraphics[width=0.47\textwidth]{images/TrDiM-Architecture.png} \caption{The 3D (top) and 3D (bottom) are shown in the left and right.} \label{TrDiM-Architecture}$  $\mathbb{I}$  $\mathbb{I}$ Ō  $\mathbb I$  $\mathbb{I}$ П Ŭ  $[] \centering \includegraphics[width=0.47\textwidth]{images/TrDiM1-Architecture.png} \caption{The 3D (top) and 3D (bottom) are shown in the left and right.} \label{TrDiM1-Architecture}$  $\begin{matrix} 0 \\ 0 \end{matrix}$  $[] \centering \includegraphics[width=0.47\textwidth]{images/TrDiS-Architecture.png} \caption{The 3D (top) and 3D (bottom) are shown in the left and right.} \label{TrDiS-Architecture}$  $\int_{0}^{1}$  $\mathbb{I}$ Ō  $\begin{matrix} 0 \\ 0 \end{matrix}$  $\mathbb{I}$ 

> $\begin{array}{c} \end{array}$  $\mathbb{I}$

 $\mathbf{I}$ 

Ď-

<th/>Header 1<th>

<th/>Header 2<th>

 $<$ tr/ $>$ 

<tr>

<td/><td/>row 1, cell 1<td>

<td/><td/>row 1, cell 2<td>

 $<$ tr/ $>$ 

 $<$ tr $>$ 

<td/><td/>row 2, cell 1<td>

<td/><td/>row 2, cell 2<td>

 $<$ tr/ $>$ 

>table/<

>body/<

>html/<

ويظهر الكود السابق فى صفحة الويب بالشكل التالى :

![](_page_8_Picture_136.jpeg)

# **\*\*Lists**

-هي عملية انشاء القوائم وتنقسم ال*ي* ثلاث انواع من القوائم هي:

## **(1)Unordered Lists:**

وهي النوع الاول من انشاع القوائم وهذا النوع ينشا قوائم غير مرتبة ويتم انشائها بتاج يسم*ى <*ul/><ul> وهذا التاج يحتوى على تاج اخر مرتبط معة وهو المسئول عن تكوين عناصر القائمة و هو <li/>|> كما في المثال التالي<u>:</u>

 $|<sub>U</sub>|$ 

<li/>
HTML<li> <li/>
<li/>
CSS<li> >li/<JavaScript>li<  $<$ ul/ $>$ 

وتظهر بصفحة الويب كالتال*ي:* 

**HTML** 

CSS

JavaScript

(2)Ordered Lists:

و هي النوع الثان*ي* من انشاء القوائم حيث القوائم المرتبة و هو نفس الفكرة مع تعديل تاج </ul> <ul> بتاج <ol>>>>كالتالي:

 $|<sub>O</sub>|$ 

<li/>>HTML<li> <li/>
<li/>
CSS<li>

![](_page_9_Picture_140.jpeg)

![](_page_9_Picture_141.jpeg)

 $<$ ol/ $>$ 

وتظهر بصفحة الويب كالتال*ي:* 

- 1. HTML
- 2. CSS
- 3. JavaScript
- (3)Description Lists:

و هذا النوع من القوائم لا يستخدم بكثرة فالمهم الحالتين السابقتين واليك مثال يشرح استخدامها:

![](_page_9_Picture_142.jpeg)

- white cold drink

واالن جرب المثال السابق السابق بنفسك.

# **Blocks**

ان هذا التاج مهم جدا ف*ي* لغة **(HTML) حيث تستخدمة في تنظيم موقعك فمن المعروف** ان -وهي عبارة عن تاجيي </span> and <div> حيث اي موقع يكون مقسم الي اربع اجزاع وهما:

(header,footer,sidebar,content) حيث يتم وضع كل جزء من الاجزاء الاربعة <u>ة</u>

تاج </div> <div> منفصل والمثال التال*ي* يشرح بالتفصيل كيفية تصميم موقع باستخدام **ه اتاساود** 

![](_page_10_Picture_124.jpeg)

وتظهر بصفحة الويب كالتالي<del>.</del>

# **Main Title of Your Web Page**

![](_page_10_Picture_125.jpeg)

جرب بنفسك المثال السابق ولاحظ ان هناك مجموعة من(attributes)الخاصة بتاج  **div>تاسلذتو او** 

### **اناتصالاو attributes**

![](_page_11_Picture_123.jpeg)

تستخدم لضبط لون الخلفية للتاج ويمكن ان تغير لون الخلفية عن طريق كتابة اسم اللون فمثال االحمر تكتب red او بطريقة االكواد كما مسنخدم فى المثال واالكواد يمكن ان تحصل عليها من االنترنت **color-background**

اى عمل تباعد من االسفل بين التاج والتاج الذى يلية وسندرسها اكثر فى كورس css **bottom-margin**

# **Forms**

صفحة الويب عن طريق المستخدم وارسالها ال*ى* السرفر والتاج الخاص بالنماذج هو ـوالمقصود بيها النماذج الت*ي* يتم تصممها ف*ي* صفحة الويب وهي المسئولة عن نقل الداتا من  **form>ت form>تتلناتصمتلعتاودتاسللو دتاودت input>تتلتبعتصات يتتسلستسا ات** التاج تاج نهاية ولهذا التاج انواع منها:

# **(1)Text Fields:**

**و هي عبارة عن حقل لادخال قيم نصية فية عن طريق مستخدم الموقع**.

First name: <input type="text" name="firstname"> Last name: <input type="text" name="lastname"> </form>

وتظهر بصفحة الويب كالتالي<del>.</del>

First name:

Last name:

## (2)Password Field:

**و هي عبارة عن حقل لادخال باسورد المستخدم** 

<form>

Password: <input type="password" name="pwd"> </form>

و تظهر بصفحة الويب كالتالي:

Password:

## (3)Radio Buttons:

ويستخدم هذا النوع ف*ي* وضع خيارات للمستخدم ولة ان يختار واحدة فقط ولة مثال مشهور **ج**دا على جميع المواقع عند التسجيل فى الموقع كمستخدم جديد فيطلب منك تحديد جنسك **ماتتالوت ه تاتتال تا تتت صتا تاتاو تتا صرتم تهلوتم تاسل و تاساوس** :

<form>

<input type="radio" name="sex" value="male">ذكر>br> <input type="radio" name="sex" value="female">انثى </form>

وتظهر بصفحة الويب كالتال*ي:* 

ذكرانثى

(4)Checkboxes:

و هذا النوع يشبة النوع السابق مع الفرق اننا هنا يمكن ان نختار اكثر من خيار او لا نختار ونتركها بدون قيمة كما في المثال التالي:

### <form>

<input type="checkbox" name="vehicle" value="html">I learn html<br>

![](_page_13_Picture_2.jpeg)

<input type="checkbox" name="vehicle" value="css">I learn css </form>

وتظهر بصفحة الويب كالتالي<del>.</del>

I learn html

I learn css

## (5)Submit Button:

ويستخدم هذا النوع ف*ي* ارسال داتا عن مستخدمين الموقع ال*ى* السرفر وسوف يتم دراستة وفهمة اكثر فيما بعد ويتم استخدامها كما ف*ي* المثال التال*ي*:

<form name="input" action="html\_page.php" method="get"> Username: <input type="text" name="user"> <input type="submit" value="Submit"> </form>

وتظهر بصفحة الويب كالتال*ي:* 

Username:

(6)drop-down list:

وتستخدم في الاختيار من متعدد كالتال*ي*:

<form ><select name="number">

<option value="1″>1</option><option value="2″>2</option><option

value="3">3</option><option value="4">4</option></select></form>

وتظهر بصفحة الويب كالتالي<del>.</del>

choose number1234

14

(7)Text area:

**وهو عبارة عن حقل لادخال نصوص ويمكن لك ان تتحكم في حجمة كالتالي:** 

<form ><textarea rows="10″ cols="30″>

Leave comment.

</textarea>

</form>

حيث تتحكم بحجمها عن طريق(rows) التي تزيد عدد الاسطر او(cols) والتي تزيد عدد الاعمدة وتظهر بصفحة الويب كا**لتال***ي***:**